# havit

# **Mysz MS1018**

### **Mysz MS1018**

www.havit.hk

Mysz jest łączona z portem USB w komputerze. Zalecamy podłączyć mysz do portu z tyłu komputera, zamiast z przodu.

Po podłączeniu, komputer automatycznie skonfiguruje mysz i po chwili będzie gotowa do użycia. Żadne sterowniki nie są potrzebne.

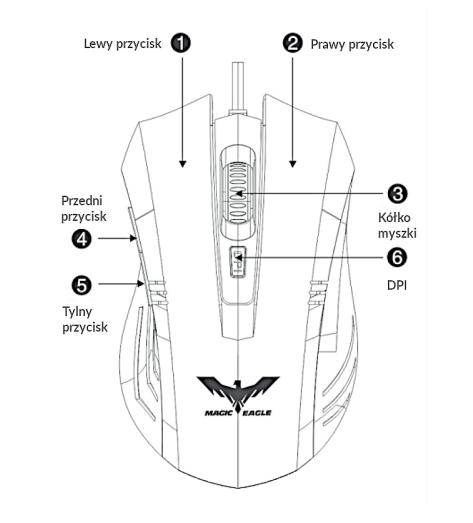

#### **Parametry**

Interfejs: USB Rozmiar: 120\*62\*36mm Liczba przycisków: 6 Cztery ustawienia DPI: 1000-1600-2400-3200dpi Napięcie robocze: 5V Wydajność przycisków: 3,000,000 naciśnięć Długość kabla: 1,5m Oświetlenie RGB Wspierane systemy: Windows 2000/XP/Vista/7/8/10/Linux/Mac

### **Rozwiązywanie problemów**

Jeśli po podłączeniu mysz nie działa poprawnie: 1. Wyjmij mysz z portu USB i włóż ponownie, następnie uruchom ponownie komputer.

2. Jeśli używasz komputera stacjonarnego, zalecamy podłączyć myszką do portu USB z tyłu komputera.

3. Wypróbuj inny port USB.

4. Wypróbuj myszkę na innej, równej powierzchni.

Wszelkie prawa zastrzeżone. Niniejsza instrukcja jest własnością firmy INNPRO. Kopiowanie i dystrybucja w celach komercyjnych, całości lub części instrukcji bez zezwolenia zabronione.